# **IComWeb+ Descripción funcional**

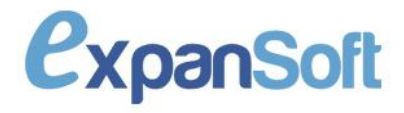

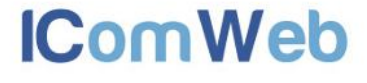

# Índice

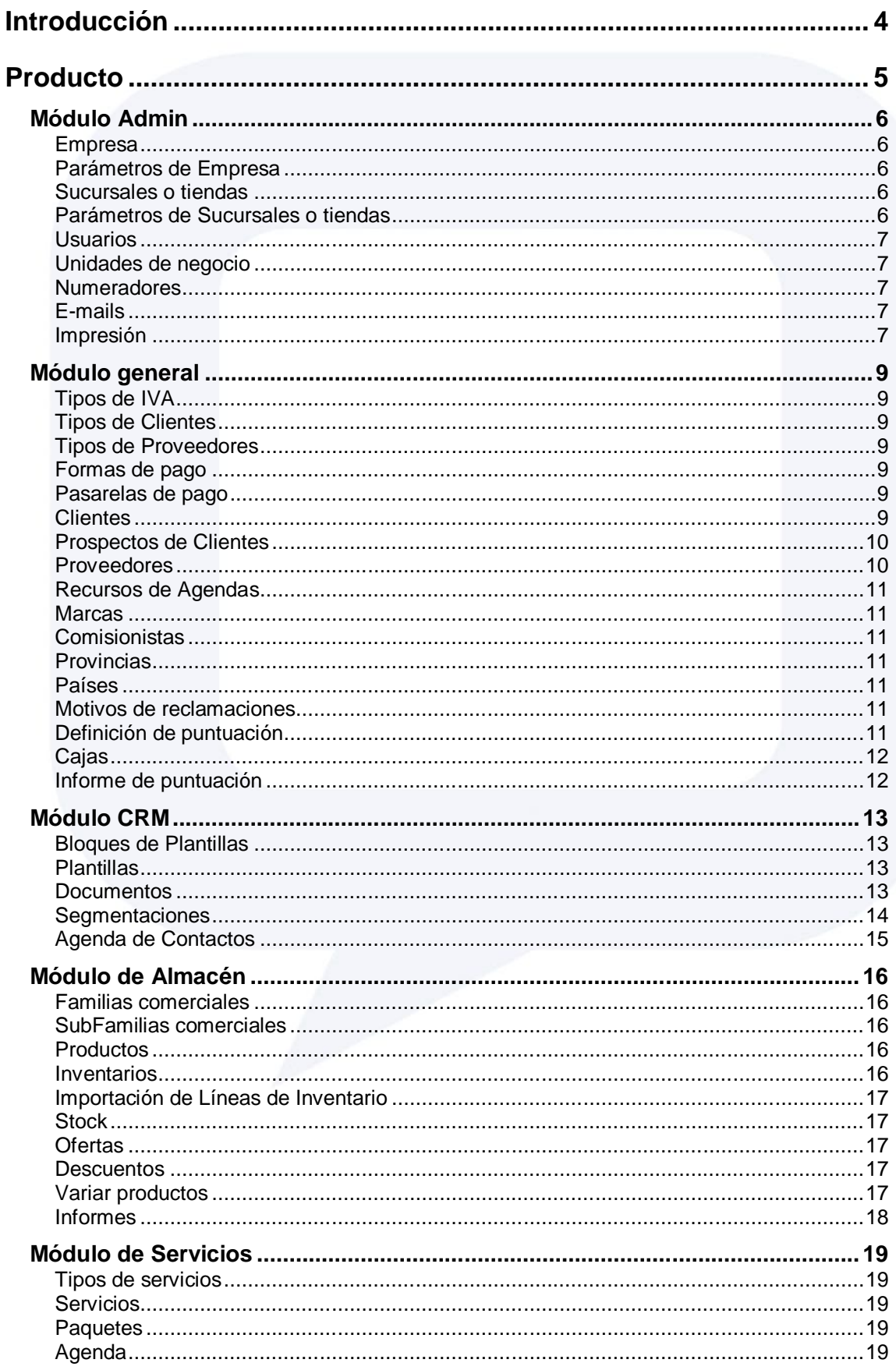

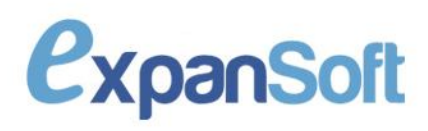

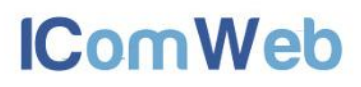

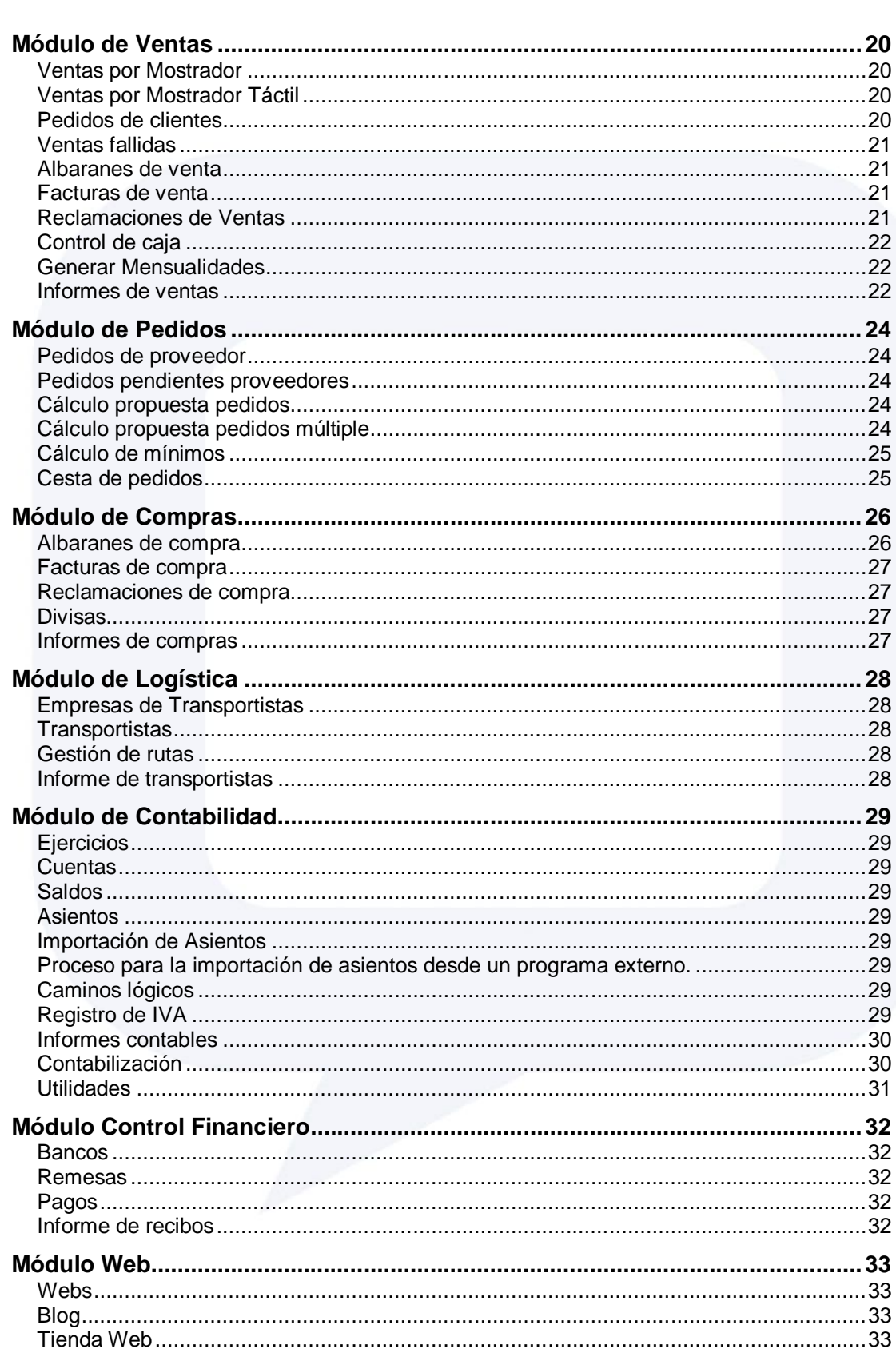

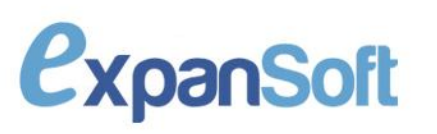

# **Introducción**

IComWeb+ es una aplicación ERP Web de gestión adaptada para mayoristas, franquiciadores y distribuidores, que permite mecanizar el funcionamiento de la empresa consiguiendo mejorar la gestión de la misma. Es una aplicación multi-empresa(unidades de negocio), multi-sucursal y multi-usuario.

IComWeb+ consigue unir gestión, CRM, B2B y B2C (e-commerce) en una misma aplicación. Permite comunicar a un mayorista, franquiciador o distribuidor con un minorista o franquicia con IComWeb TPV o su propia aplicación conectada a IComWeb+ vía Web Services, y también al cliente final gracias a la tienda online integrada.

IComWeb+ busca un control exhaustivo del Stock, por lo que no deja vender en negativo y permite parametrizar la aplicación para poder controlar la caducidad del Stock.

Gracias a la tecnología Cloud Computing y al ser una aplicación Web pura, el usuario se puede conectar a su aplicación de gestión cuando quiera y desde donde quiera. Sólo es necesario un navegador homologado y conexión a Internet.

IComWeb+ es una aplicación en la nube, es decir, los datos y la aplicación están en internet por lo que el usuario no se tiene que preocupar de copias de seguridad o instalaciones locales.

La contratación de IComWeb+ incluye un servicio de mantenimiento consistente en soporte telefónico gestionado por personal experto en el uso de la aplicación, Hosting y en mantenimiento evolutivo de la misma adaptándola a las modificaciones legales e innovaciones necesarias.

IComWeb+ permite la integración con una tienda online propia por cada empresa que les permitirá vender sus productos por Internet, incorporando blog e imagen corporativa, y con posibilidad de dominio propio.

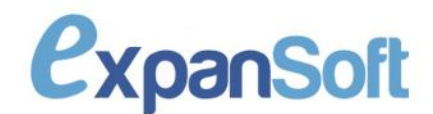

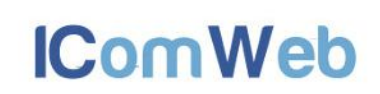

# **Producto**

IComWeb+ es un producto modular que cubre las necesidades del distribuidor, franquiciador o mayorista. IComWeb+ tiene las siguientes características principales:

- Es una aplicación Web pura, con lo que sólo es necesario un ordenador o dispositivo móvil con conexión a Internet y un navegador homologado.
- No es necesario que el usuario haga copias de seguridad de los datos, ya que residen en un servidor seguro en Internet y se hace una copia diaria de los mismos.
- El usuario se puede conectar desde su empresa, su casa o desde dónde esté, con su conexión a Internet y un navegador homologado, y operar con la aplicación y sus datos.
- CRM completo integrado incluyendo agenda de vendedor, workflow comercial, módulo de e-mailing, integración de prospectos y segmentación de datos de terceros.
- Control exhaustivo del Stock, no se permite realizar ventas sin Stock y aporta funcionalidades como Inventarios o regularizaciones para controlarlo.
- Módulo de fidelización de clientes con programa de puntos integrado.
- TPV táctil integrado.
- Definición y proceso de generación de facturas automáticas de cuotas mensuales.
- Posibilidad de realizar compras de productos en divisas.
- Potente módulo de gestión de reclamaciones de ventas.
- Posibilidad de gestionar paquetes con productos y servicios pudiendo valorarlos con importe fijo.
- Posibilidad de realizar control de caducidad del Stock para cumplir las normativas vigentes para distribuidores de alimentación y complementos alimenticios.
- Conexión con IComWeb TPV para poder recibir pedidos automáticamente, enviar las correspondientes facturas e integrarlas en el Stock del minorista fácilmente.
- Web Services abiertos para poder recibir pedidos de cualquier aplicación que los integre.
- Vídeos demostrativos y manual de usuario que permiten la rápida adaptación y aprendizaje del uso de la aplicación.
- Posibilidad de integrar los datos en tiempo real en una tienda online para poder vender por Internet.
- Gestión de la logística pudiendo integrarse con Redur y Transaher de manera automatizada.
- Módulo completo de contabilidad.

Módulo de control financiero integrado con entidades bancarias con las normas 58, 19 y 34.

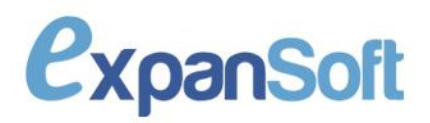

Los módulos y procesos incluidos en IComWeb+ son los siguientes:

## **Módulo Admin**

Módulo de configuración de IComWeb, sólo disponible para usuarios Administradores.

#### **Empresa**

En este punto se configuran los datos de la empresa como razón social, logos de impresión de facturas o de escritorio y algunos parámetros de funcionamiento, como las direcciones de e-mail a utilizar o parámetros por defecto en la creación de clientes o productos.

Sólo hay una empresa por instalación y no pueden ser creadas desde este punto, son creadas por ExpanSoft en la propia instalación.

#### **Parámetros de Empresa**

En este punto se configuran ciertos parámetros que establecen el modo de funcionamiento de la agenda, códigos de clientes, etc.

#### **Sucursales o tiendas**

Configuración de los datos de las sucursales o tiendas. Del mismo modo que el punto de empresas, no se permite creación o eliminación de sucursales o tiendas ya que son creadas por ExpanSoft en la instalación o administración de la plataforma.

Además de los datos propios de razón social de cada sucursal, que serán los que se impriman en documentos, existen parámetros de funcionamiento como el cliente y proveedor que es dicha sucursal en la base de datos para traspasos y ventas entre sucursales, datos por omisión en creación de clientes y productos y otros parámetros de funcionamiento de la aplicación como si tiene logística o si se aplica recargo de equivalencia en las compras.

#### **Parámetros de Sucursales o tiendas**

En este apartado, se configuran ciertos parámetros de funcionamiento de las sucursales como cantidades, textos en factura, envío automático de e-mails, etc.

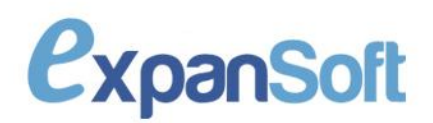

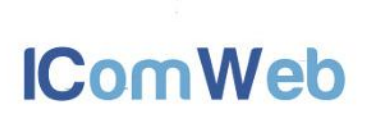

#### **Usuarios**

Configuración de los usuarios de IComWeb y asignación de permisos a procesos y sucursales.

En este proceso se pueden editar los usuarios y asignarles los permisos de acceso y nivel de acceso por proceso y por sucursal.

Al igual que en los casos anteriores, no se podrán crear o eliminar usuarios ya que esas acciones sólo las podrá realizar el personal de ExpanSoft desde la administración de la plataforma.

#### **Unidades de negocio**

Configuración de las unidades de negocio de IComWeb. No es obligatorio que una empresa tenga diferentes unidades de negocio en IComWeb, es una solución para poder tener multiempresa ya que cada unidad de negocio se contabiliza de forma independiente y puede poseer una o varias sucursales ligadas.

Del mismo modo que los casos anteriores, el usuario no tendrá acceso a crear o eliminar unidades de negocio, es una tarea a realizar por el personal de ExpanSoft.

#### **Numeradores**

Proceso para configurar los numeradores de documentos y de entidades en IComWeb.

En este proceso se crean los numeradores de cada tipo de documento de la aplicación, pudiendo hacerse por sucursal o global dependiendo de los parámetros de la empresa.

#### **E-mails**

En este apartado, se configuran las direcciones de e-mail desde las cuales se quieren hacer envíos a los clientes. Es necesario conocer los datos del servidor SMTP para hacer el envío.

#### **Impresión**

Procesos para configurar la impresión de documentos:

 Listado de impresoras.- Proceso en el que crear todas las impresoras por las que podrá imprimir la aplicación para esa empresa. Sólo se debe asignar un nombre y el

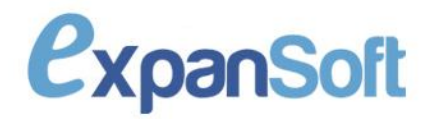

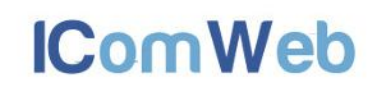

nombre de la impresora en el sistema, que tiene que ser el mismo en los puestos de todos los usuarios.

- Impresión de documentos.- Asignación por usuario y sucursal de por qué impresora imprime cada tipo de documento de los existentes en la aplicación.
- Parámetros de impresión.- Parámetros de impresión para tipos de documentos concretos.

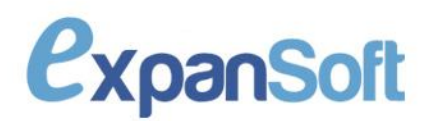

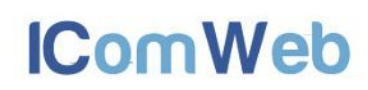

## **Módulo general**

En el módulo general los usuarios crean las tablas a utilizar en el resto de procesos de la aplicación:

#### **Tipos de IVA**

Proceso para crear y mantener los tipos de IVA con sus porcentajes correspondientes.

#### **Tipos de Clientes**

Los tipos de cliente es una categorización de los clientes para luego poderles aplicar acciones en grupo, por ejemplo descuentos, ofertas o el programa de puntuación. Los tipos de cliente se mantendrán en este punto.

#### **Tipos de Proveedores**

Los tipos de proveedores es una categorización dentro de los tipos de proveedores que sirve para poder contabilizar las compras a proveedores en distintas cuentas dependiendo de este parámetro.

#### **Formas de pago**

El proceso de formas de pago permitirá al usuario poder crear las formas de pago a utilizar en los procesos de ventas y compras de la aplicación. Son importantes los parámetros de formas de pago en los que se define el medio de pago y los días de generación de recibos en caso de forma de pago bancaria.

#### **Pasarelas de pago**

En este apartado, configuraremos la pasarela de pago con la que vamos a trabajar en caso de tener activada la tienda online. Gracias a esta configuración se podrán recibir pagos con tarjeta.

#### **Clientes**

En el punto de clientes se mantendrán los clientes da la base de datos. Dentro de este punto podremos crear todos los datos de los clientes como los identificativos o las direcciones

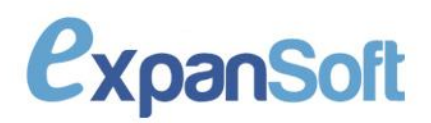

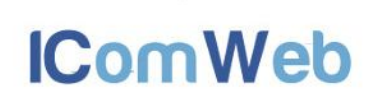

principal o de entrega, pero además tendremos acceso a las siguientes acciones:

- Enviar e-mail.- Para enviar un e-mail al cliente.
- Albaranes ventas.- Punto para ver todas las ventas realizadas al cliente.
- Recibos.- Punto para ver todos los recibos emitidos al cliente.
- Puntuación.- En esta acción el usuario podrá ver y gestionar los puntos del cliente en los programas de puntuación.
- Cuentas contables.- En caso de tener cuentas contables el cliente ser verán en este proceso.
- Reclamaciones.- Reclamaciones de venta del cliente, en este punto se podrán modificar y controlar.
- Contactos.- Acceso a los contactos realizados con el cliente por la Agenda del CRM.
- Mensualidades.- Punto para establecer cobros de mensualidades a clientes.
- Notas.- En este módulo podremos crear anotaciones para los clientes con su fecha y descripción.

#### **Prospectos de Clientes**

Los prospectos de clientes son contactos que aun no son clientes en la base de datos pero pueden llegar a serlo. En este proceso se podrán mantener los prospectos e incluso pasarlos a clientes.

#### **Proveedores**

En el proceso de mantenimiento de Proveedores se pueden mantener los datos de proveedores tanto identificativos como de dirección, además de tener acceso a las siguientes acciones:

- Albaranes de compra.- Punto para ver todos los albaranes de compra del proveedor.
- Pedidos de proveedor.- Aquí se pueden ver todos los pedidos del proveedor.
- Cuentas contables.- En caso de tener cuentas contables el proveedor, aparecerán en este punto.
- Ver pagos.- Para ver los pagos de facturas del proveedor y su situación.
- Productos.- Tarifas de productos asociadas al proveedor.

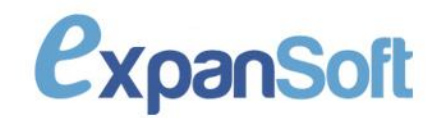

#### **Recursos de Agendas**

En este apartado daremos de alta como recursos de agenda a las personas que dentro de nuestra organización tengan asignada agenda comercial o de servicios.

#### **Marcas**

Proceso para crear y mantener las marcas de productos. La marca es un parámetro que engloba a productos y en el que se puede establecer una ubicación por omisión para todos los que se creen para esa marca.

#### **Comisionistas**

Los comisionistas son figuras que intermedian en las ventas a clientes. Se pueden asociar a clientes y a las ventas a los mismos, en este proceso se puede dar mantenimiento a los comisionistas.

#### **Provincias**

Proceso para mantener la tabla de provincias de la aplicación y poder establecer los dos primeros dígitos del código postal.

#### **Países**

Proceso para dar de alta los diferentes Países con los que trabajemos y que se podrán asociar a las provincias correspondientes.

#### **Motivos de reclamaciones**

Los motivos de reclamación son datos imprescindibles tanto para reclamaciones de venta como de compra. En este punto se pueden mantener.

#### **Definición de puntuación**

En IComWeb se pueden establecer programas de puntos. En este proceso se pueden definir dichos programas de puntos que luego son gestionados desde la gestión de clientes y ventas.

Se pueden crear múltiples programas de puntos simultáneos parametrizando por cualquiera de los datos, desde puntuación

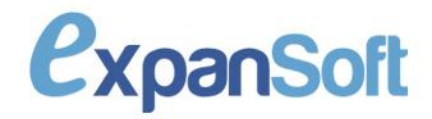

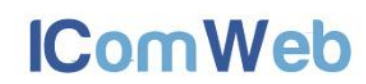

para un producto concreto o marca hasta para un cliente concreto o tipo de cliente.

#### **Cajas**

A través de este punto crearemos las diferentes cajas de nuestra empresa y asignaremos los usuarios que trabajarán en cada caja. Es imprescindible para el uso del TPV definir las distintas cajas y usuarios que pueden trabajar en cada una de ellas.

#### **Informe de puntuación**

Informe para poder ver las puntuaciones de los distintos clientes filtrando por cualquier concepto relacionado.

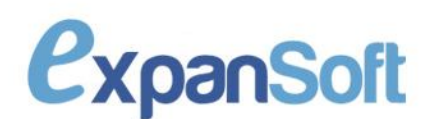

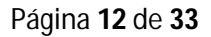

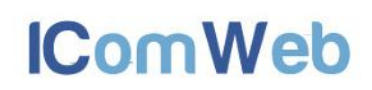

# **Módulo CRM**

El CRM permite segmentar clientes e integrar prospectos además de planificar y ejecutar acciones con ellos.

#### **Bloques de Plantillas**

Proceso para crear y mantener los diferentes bloques que se utilizarán para crear las plantillas:

- Nuevo, se creará un nuevo bloque que puede ser de tipo texto o imagen.
	- o Imagen.- En caso de querer meter una imagen en un bloque.
	- o Texto, se le dará un nombre, se escribirá el texto deseado con la información individualizada según el ejemplo.

#### **Plantillas**

Proceso para crear y mantener las plantillas que utilizaremos para crear documentos que se utilizarán en las acciones de las segmentaciones.

- Nuevo, para crear una nueva plantilla.
	- o Nombre, título que recibirá esta plantilla
	- o Plantilla por defecto.- De las plantillas por defecto por si se quiere utilizar alguna.
	- o Nº Filas.- Número de filas que tendrá la plantilla.
	- o Nº Columnas.- Número de columnas que tendrá la plantilla.
	- o % Filas (Alturas).- Porcentaje de altura de las filas sobre el total.
	- o % Columnas (Anchos).- Porcentaje de ancho de las columnas sobre el total.
		- Editar bloque, se seleccionarán para cada bloque una de las opciones disponibles.

#### **Documentos**

Proceso en el cual crearemos o modificaremos los documentos que utilizaremos en las segmentaciones.

- Nuevo, para crear un nuevo documento
	- o Nombre, título que recibirá este documento.
	- o Plantilla, a utilizar para este documento.
		- Vista Previa, sirve para ver cómo queda el documento antes de enviarlo.

**IComWeb** 

# **ExpanSoft**

Página **13** de **33**

#### **Segmentaciones**

Es el proceso en el cual podemos ver las segmentaciones que tenemos definidas. Podemos crear nuevas segmentaciones o borrar aquellas que ya no queramos.

- Nuevo, mediante este proceso crearemos una nueva segmentación:
	- o Tipo, campo para definir sobre el tipo de datos que vamos a crear la segmentación, puede ser Clientes, Proveedores o Prospectos.
	- o Nombre, será el título que se le asignará a la segmentación que estamos creando.
	- o Varias direcciones de envío, sirve para seleccionar a los clientes, proveedores o prospectos que tengan varias direcciones de envío.
	- o Guardar, sirve para dejar guardada la segmentación.
	- o Cancelar sirve para no dejar grabado nada.
- Limpiar, esta opción sirve para vaciar el formulario de búsqueda, dejando todos los campos por defecto
- Buscar, mediante este comando indicamos a la aplicación que tiene que buscar las segmentaciones teniendo en cuenta los valores definidos en los campos de búsqueda
- PDF, sirve para hacer un listado en formato "pdf".
- CSV, sirve para hacer una exportación a excel, con formato "CSV".
- Mantenimiento, proceso que sirve para ver las todas las opciones y configuración de la segmentación elegida
- Editar Filtros, sirve para modificar los filtros de la segmentación en los que se incluyen todos los datos de los clientes.
- Acciones.- Cuando tenemos una segmentación con terceros, podemos realizar acciones sobre ellos:
	- o Generar documento.- Generar un documento para los terceros segmentados.
	- o Etiquetas.- Generar etiquetas de carta.
	- o Enviar E-mail.- Enviar un e-mail a los segmentados pudiendo adjuntar un documento.
	- o Generar contactos.- Generar contactos en la Agenda CRM.

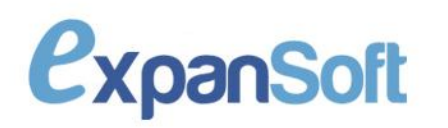

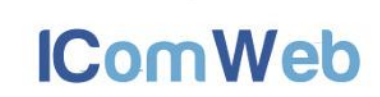

#### **Agenda de Contactos**

Proceso por el cual se trabajará la agenda comercial.

- Estados Contactos, en este punto se definirán los posibles estado de los contactos (abiertos, cerrados, etc).
- Acciones Contacto, en este punto se definirán los nombres de las acciones y los resultados de estas.
- Resultado Contacto, se definirán los posibles resultados para las diferentes acciones, si tienen continuación con otra acción o no la tiene.
- Contactos, listado de los contactos comerciales, en todos sus estados.
- Agenda, es la vista tipo agenda (diaria, semanal o mensual) de los contactos comerciales, a través de la cual se verán los contactos a realizar y los finalizados.
- Importación Prospecto, mediante este punto importaremos contactos de una base de datos exterior.

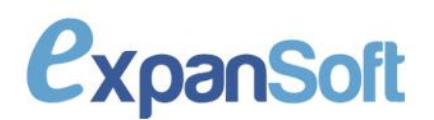

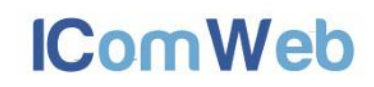

# **Módulo de Almacén**

En el módulo de almacén se gestionan los productos y el stock:

#### **Familias comerciales**

Proceso para crear y mantener las familias comerciales, parámetro a utilizar para englobar productos y luego extraer reportes o contabilizar dependiendo de este parámetro.

#### **SubFamilias comerciales**

Proceso para crear Subfamilias comerciales que luego se pueden asociar a los productos para tener una categorización más sobre los mismos.

#### **Productos**

El proceso de mantenimiento de productos es el que permite crear, modificar y eliminar productos con todos los datos necesarios. IComWeb se puede parametrizar para llevar control de caducidad en los productos o control de tallas y colores. Desde este punto se accede a las siguientes acciones:

- Movimientos.- Proceso para ver todos los movimientos de productos, ventas, compras o regularizaciones.
- Imprimir etiquetas.- Para poder imprimir etiquetas de productos con su código de barras una a una o en bloque por marca.

#### **Inventarios**

Este punto permite hacer inventarios totales o parciales. Primero se debe crear una cabecera de inventario, luego hacer el inventario total o parcial y luego pasar las líneas a una regularización para que modifiquen el stock de los productos.

El inventario se puede hacer producto a producto o seleccionando todos los productos de una ubicación o una marca. En cualquier caso se guarda el stock que había cuando se hizo el conteo, de manera que el usuario puede seguir comprando y vendiendo hasta que se produzca la modificación de Stock al pasar a regularización.

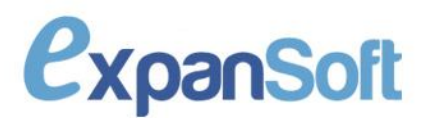

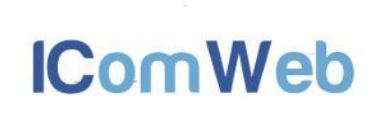

#### **Importación de Líneas de Inventario**

Mediante este proceso, podemos importar líneas de inventario especificando en un fichero en formato CSV la identificación del producto y el stock que tiene.

#### **Stock**

Dentro de este punto se engloban varios procesos que afectan al Stock de los productos:

- Regularización.- Cuando un producto esté en mal estado o aparezca alguno más de los que pensábamos que teníamos en Stock, se puede hacer una regularización.
- Traspaso de Stock.- Para realizar traspasos entre sucursales o tiendas de la misma unidad de negocio, o también de unos productos a otros.

#### **Ofertas**

Proceso para crear y mantener ofertas de productos. Gracias a las ofertas podemos definir que cuando se vendan unas unidades de un producto se regale otro o el mismo teniendo en cuenta algún parámetro, ya sea el cliente o tipo de cliente o la familia comercial, marca o producto. Se puede establecer si las ofertas son acumulables a descuentos o no.

#### **Descuentos**

Proceso similar al de ofertas pero que permitirá definir descuentos en líneas de productos teniendo en cuenta cualquier parámetro como el cliente, tipo de cliente, producto, familia comercial...

#### **Variar productos**

Aquí se engloban varios procesos de variación de productos:

- Características.- Variación de las características de los productos que cumplan un filtro concreto.
- Tarifas.- Variación de tarifas que cumplan un filtro.
- Inicializar Stock.- Proceso para poner a cero el Stock de una sucursal antes de un inventario total.
- Importación Tarifa Externa.– Proceso para la importación de la tarifa externa actualizando campos ya existentes para esos productos y la posibilidad de crear productos

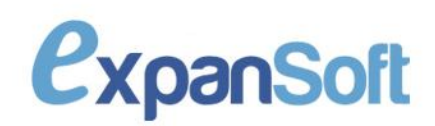

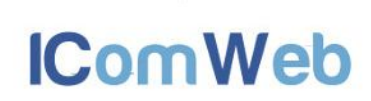

nuevos. La integración se hace a partir de un fichero CSV con formato fijo.

- Importación Tarifa de Proveedores Proceso para la importación de una tarifa de un proveedor, con posibilidad de actualizar y de crear nuevas tarifas de compra de ese proveedor para productos. La integración se hace a partir de un fichero CSV con formato fijo..
- Importación de tarifa de tiendas.- En caso de que convivan varias empresas separadas con una base de datos de productos "Maestra", en este proceso se podrá actualizar la base de datos de la empresa activa con el Master de productos.

#### **Informes**

Este punto engloba los informes de almacén:

- Informe inventario.- Valoración actual del inventario.
- Informe movimientos.- Informe de los movimientos de un producto.
- Detalle de productos.- Parametrizable de productos.
- Parametrizable de productos.- Parametrizable de productos que se puede guardar.

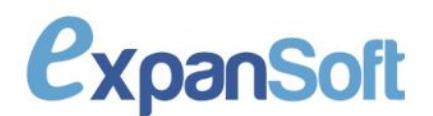

**IComWeb** 

# **Módulo de Servicios**

En el módulo de servicios se definen los servicios de la aplicación:

#### **Tipos de servicios**

Proceso para crear y mantener los tipos de servicios, una manera de englobar los servicios concretos. A los tipos de servicios se les puede definir precio de venta y de coste para que los hereden los servicios asociados.

#### **Servicios**

En este punto podemos crear los servicios asociándoles sus datos como horas, tipo de servicio o precios. En caso de no asignarles precio lo recogerán del tipo de servicio al que pertenece. Los servicios deben usarse cuando se prestan servicios, ya que por ejemplo no tienen Stock como los productos.

#### **Paquetes**

Gracias a los paquetes podemos construir packs de productos, servicios o productos y servicios. Si se establece un precio cerrado, cuando se vendan se le aplicará ese precio independientemente de los precios por separado de los productos o servicios que lo componen.

#### **Agenda**

La agenda permite crear citas entre recursos y clientes en días y horas determinados pudiendo asignar los servicios que se realizarán en dicha cita.

- Estados de Citas.– En este apartado se define la descripción de los posibles estados de las citas y un color para una visualización rápida.
- Citas.– Proceso por el cual podemos ver el estado actual de nuestras citas.
- Agenda.– Apartado donde se visualiza y se puede trabajar con la agenda de servicios.

**IComWeb** 

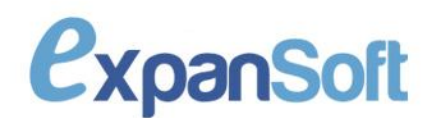

# **Módulo de Ventas**

En el módulo de ventas se gestionan las ventas de la aplicación:

#### **Ventas por Mostrador**

Proceso principal para ventas tipo TPV. Este proceso permite realizar las ventas a clientes por mostrador pero se ha diseñado para que sin salir de este punto, el usuario pueda hacer todas las acciones necesarias para un pequeño comercio.

El proceso consta de cabecera y líneas, que podrán ser de productos o servicios. Las acciones que se pueden realizar desde este proceso son las siguientes:

- Ventas fallidas.- Ver las ventas fallidas (no aparece).
- Finalizar venta.- Tras especificar la forma de pago se podrá finalizar la venta e imprimir el ticket para el cliente.
- Cesta de pedidos.- Acceso al proceso de cesta de pedidos para poder pedir productos o gestionar los ya grabados.
- Cerrar caja.- Proceso para cerrar la caja emitiendo un ticket con el total de ventas. Además abre la caja del día siguiente.
- Movimiento de caja.- Punto para registrar un movimiento de caja positivo o negativo.
- Ventas del día.- Proceso para ver las ventas realizadas durante el día.
- Añadir a cesta.- En cada una de las líneas vendidas se tiene opción de añadir a la cesta esa misma línea.
- Nuevo. Para crear un nuevo ticket
- Editar.- Para editar la cabecera del ticket actual.
- Cliente.- Para asignar un cliente al ticket.

#### **Ventas por Mostrador Táctil**

Idem que el proceso anterior pero en modo táctil.

#### **Pedidos de clientes**

En este proceso se pueden registrar los pedidos de clientes que posteriormente pueden ser facturados. Los pedidos de cliente pueden ser de servicios y productos y hasta que no se facturen sólo afectarán al Stock reservado.

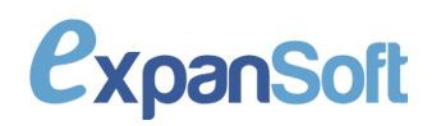

#### **Ventas fallidas**

En este punto aparecen las ventas fallidas que se hayan creado desde los procesos de venta. Las ventas fallidas son ventas que se podrían haber realizado si hubiera Stock pero no se hicieron por no haberlo en su momento.

Estos datos se pueden usar en propuestas de pedidos para pedir no sólo lo que se ha vendido si no también lo que se podría haber vendido.

#### **Albaranes de venta**

En este proceso se podrán facturar pedidos de cliente o crear albaranes de venta directos.

Dependiendo del tipo de facturación del cliente, al finalizar el albarán se podrá facturar e imprimir o sólo imprimir, en cuyo caso después se facturará el albarán por el proceso de facturación de venta.

En caso de que el albarán de venta sea sobre pedido, dependiendo de la parametrización por sucursal, podrá pasa por una pantalla de validación de pedido de cliente o facturarse directamente.

Las líneas del albarán, en caso de ser de productos, podrán ser reclamadas por el cliente, en cuyo caso pasarán al punto de reclamaciones de ventas.

Al imprimir o facturar, si está marcada la sucursal como que tiene logística, se solicitará el número de bultos a enviar al cliente, pudiendo luego añadir el albarán a una ruta.

#### **Facturas de venta**

Este proceso sirve para facturar albaranes pendientes de facturar o trabajar con las facturas ya realizadas. Además, en caso de que la forma de pago de la factura sea bancaria, desde este punto se podrán mantener los recibos de la factura.

#### **Reclamaciones de Ventas**

Las reclamaciones de ventas son reclamaciones que han realizado los clientes por incidencias en la venta. Por ejemplo, que hayan llegado productos en mal estado o caducados.

Cada reclamación se puede marcar como impresa (se genera un impreso de recogida automático en el siguiente albarán al cliente), si se abona o no y si se ha recogido la mercancía.

**IComWeb** 

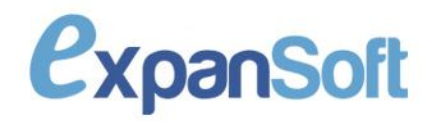

#### **Control de caja**

En este punto se pueden ver los movimientos de caja, aperturas y cierres, pudiendo emitir el impreso de total ventas del día de cada cierre o crear nuevos movimientos.

#### **Generar Mensualidades**

Este proceso permite generar facturas mensuales a los clientes partiendo de la definición de mensualidades de cada uno de los clientes. Las facturas se generan y envían por e-mail de manera automática.

#### **Informes de ventas**

Existen multitud de informes de ventas por diferentes conceptos tal y como se detalla a continuación:

- Pedidos de Clientes.- Informe de los pedidos de los clientes en un intervalo de fechas.
- Ventas realizadas.- Informa con toda la información de las ventas realizadas en albaranes y facturas.
- Ventas por mostrador.- Informe sobre todas las ventas realizadas por mostrador con varios tipos de informes integrados:
	- o Detallado.
	- o Resumido.
	- o Por días.
	- o Resumen IVA.
	- o Caja.
	- o Forma de pago.
- Ventas por marca.- Informe de ventas filtrado por marcas y clientes.
- Ventas por artículo.- Informe de ventas filtrado por producto, marca, cliente o familia comercial.
- Ventas por cliente.- Informe de ventas filtrado por cliente, tipo de cliente, provincia, forma de pago o dirección de envío.
- Ventas de servicios.- Informe de ventas filtrado por servicio, tipo de servicio, cliente o la persona que ha ejecutado el servicio.
- Ventas fallidas.- Informe de las ventas fallidas.
- Detalle ventas.- Informe parametrizable de ventas pudiendo filtrar o seleccionar por todos los campos.

**IComWeb** 

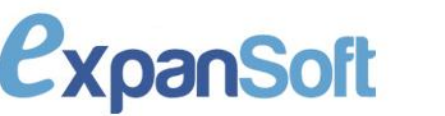

Página **22** de **33**

 Parametrizable ventas.- Informe parametrizable de ventas pudiendo filtrar o seleccionar por todos los campos y pudiendo ser salvado para otras ejecuciones.

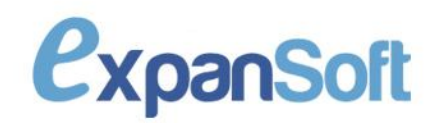

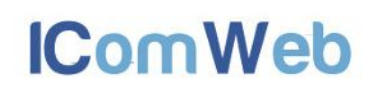

# **Módulo de Pedidos**

En el módulo de pedidos los usuarios gestionan los pedidos a proveedores:

#### **Pedidos de proveedor**

Proceso para poder realizar pedidos de proveedores. Este proceso permite crear un pedido de proveedor directamente o puede haberse creado desde propuesta de pedido.

Las acciones disponibles en este proceso son las siguientes:

- Imprimir.- Imprimir el pedido de proveedor.
- PDF.- Extraerlo a PDF para enviarlo luego por ejemplo por e-mail o fax.
- Enviar a proveedor.- En caso de estar integrado con el proveedor, pedirle directamente.
- Enviar por e-mail.- Generar un e-mail con los datos del pedido y enviarlo a la dirección del proveedor.
- Faltas.- Se pueden añadir al pedido faltas pendientes de pedidos anteriores.

#### **Pedidos pendientes proveedores**

En caso de pedir a un proveedor que tenga IComWeb de manera automática, al facturarlo dicho proveedor aparecerá en este proceso para integrar el pedido como albarán de compra.

En caso de que el producto que envía el proveedor no esté creado, se podrá crear desde este proceso.

#### **Cálculo propuesta pedidos**

Este punto permite calcular los productos a pedir a un proveedor por diversos conceptos, siendo el más utilizado el de ventas por periodo. Coge todos los productos del proveedor y los añade a la propuesta proponiendo la cantidad a pedir en función del tipo de propuesta. Luego se puede pasar a pedido.

#### **Cálculo propuesta pedidos múltiple**

Este punto permite generar una propuesta completa de todo el almacén dependiendo de los mínimos de cada uno de los productos y de los precios por proveedor. Se puede pasar la propuesta a múltiples pedidos, uno por proveedor.

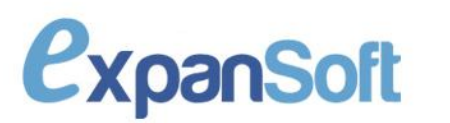

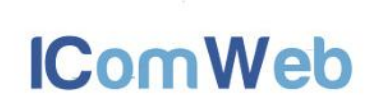

#### **Cálculo de mínimos**

Procedimiento para el cálculo del stock mínimo de los productos. Este cálculo se realiza en base a las ventas de un periodo, se pueden incluir también las ventas fallidas y se puede sobrescribir los mínimos que actualmente tienen los productos.

#### **Cesta de pedidos**

Desde este punto se podrá gestionar la cesta y realizar dos acciones principales:

- Enviar a tienda.- Pasar a otra tienda/sucursal de la empresa como pedido de cliente.
- Enviar a pedido.- Pasar a un pedido de proveedor, pudiendo crear uno nuevo o elegir un pedido existente.

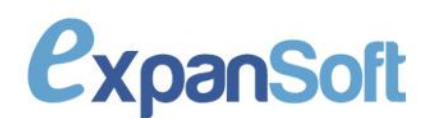

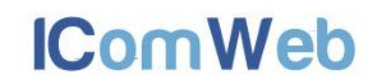

# **Módulo de Compras**

En el módulo de compras se gestionan las compras a proveedores de la aplicación:

#### **Albaranes de compra**

En el proceso de albaranes de compra se crean las líneas de productos que se compran a proveedores, pudiendo ser albaranes sobre pedido de proveedor o directos.

En caso de albaranes sobre pedido de proveedor, aparecerá una pantalla de validación de las líneas pedidas a líneas servidas.

Al crear una línea se incrementará el stock de manera automática, a no ser que el precio sea en negativo que no afectaría a Stock o que la cantidad sea en negativo, en cuyo caso se trata de una devolución a proveedor.

Si el albarán se compra en otra moneda, se marcará en la cabecera, pudiendo luego introducir los importes en la divisa correspondiente aunque se conviertan a euros directamente.

Las acciones disponibles en albaranes de compra son las siguientes:

- Pasar a pedido de cliente.- Pasar la compra completa directamente a pedido de cliente para venderla.
- Facturar e imprimir o Imprimir.- Dependiendo del tipo de facturación del proveedor, se podrá facturar e imprimir o sólo imprimir y dejar el albarán pendiente para facturarlo en el proceso de facturación de compra.
- Reclamaciones.- En este punto se pueden gestionar las reclamaciones de compra para darlas como solucionadas.
- Validación.- En caso de que el albarán se haga sobre un pedido de proveedor, este proceso permite validar uno a uno los productos que han llegado sobre el pedido.
- Faltas.- Para visualizar las faltas de pedidos de ese proveedor. Además, cuando es un albarán de compra sobre pedido, lo que no se sirva en la validación pasará a falta directamente.
- Recalcular albarán.- Para albaranes en divisas, si ha cambiado el valor de la divisa se puede hacer un recálculo en este punto. Sólo aparece en caso de que se detecte que el valor de la divisa en el sistema es distinto al grabado inicialmente en la cabecera del albarán de compra.

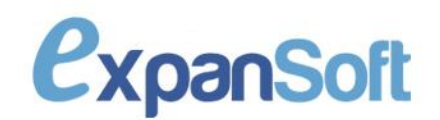

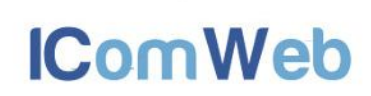

#### **Facturas de compra**

Proceso para poder realizar las facturas de compra de los proveedores y visualizar los pagos y las hechas por albarán.

#### **Reclamaciones de compra**

En este proceso se pueden visualizar las reclamaciones pendientes de proveedores.

#### **Divisas**

Proceso para la creación de diversas monedas y su cambio respecto del Euro.

#### **Informes de compras**

Dentro del punto de informes de compras existen varios informes que puede extraer el usuario:

- Compras realizadas.- En el informe de compras realizadas podemos extraer toda la información de compras por albarán, factura o totalizado por proveedor.
- Compras por artículo.- Informe sobre las compras de los diferentes artículos. Se pueden emitir estos informes de forma resumida o detallada, tanto para proveedores, marcas, productos, etc.
- Detalle de compras.- Este informe permite extraer toda la información de compras usando todos los parámetros de compras para filtrar o mostrar resultados.
- Parametrizable de compras.- Igual que el informe de detalle de compras, es decir, permite extraer toda la información de compras usando todos los parámetros de compras para filtrar o mostrar resultados, pero además se puede guardar para emitirlo regularmente.

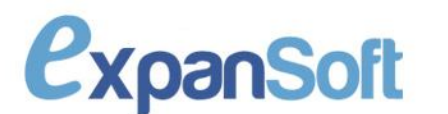

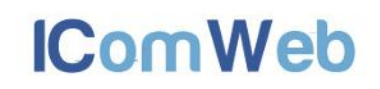

# **Módulo de Logística**

En el módulo de logística se gestionan los envíos de albaranes a clientes en caso de estar activada la logística para la sucursal:

#### **Empresas de Transportistas**

En este módulo se darán de altas las diferentes empresas de logística con las que se trabaje. Actualmente están habilitadas Redur y Transaher.

#### **Transportistas**

Proceso para crear y mantener a los transportistas.

#### **Gestión de rutas**

En el proceso de gestión de rutas es dónde se pueden gestionar las rutas de logística de cada sucursal de la empresa.

Este proceso permite la creación de rutas pos transportistas en las que se añaden albaranes de venta.

Una vez realizada la ruta, dependiendo de la forma de pago del albarán, se pueden rellenar y gestionar los pagos contrareembloso para tener así control de este tipo de pago.

Permite la contabilización de esos pagos para incrementar la cuenta de tesorería.

#### **Informe de transportistas**

Este informe permite extraer la información por transportista de las rutas realizadas y los pagos recibidos de los clientes.

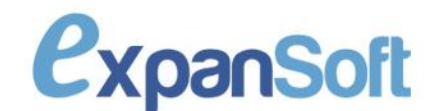

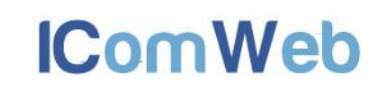

# **Módulo de Contabilidad**

En el módulo de contabilidad se gestionan los datos contables de la aplicación:

#### **Ejercicios**

Proceso para crear y mantener los ejercicios y desde el que también se pueden hacer los cierres contables y traspaso de saldos.

#### **Cuentas**

Proceso para crear y mantener las cuentas contables y subcuentas, pudiendo estar asociadas a clientes o proveedores o no.

#### **Saldos**

En este punto se visualizan los saldos de las cuentas.

#### **Asientos**

En el proceso de asientos se crean los asientos con sus correspondientes apuntes afectando a los saldos de las cuentas implicadas.

#### **Importación de Asientos**

Proceso para la importación de asientos desde un programa externo.

#### **Caminos lógicos**

Los caminos lógicos definen como pasan los movimientos de la parte operativa de la aplicación, como facturas de venta y compra, a asientos contables.

Esta definición se hace teniendo en cuenta los parámetros de facturas y productos.

#### **Registro de IVA**

Este proceso permite crear las facturas emitidas o recibidas y muestra las creadas de manera automática desde los procesos de contabilización de los módulos operativos.

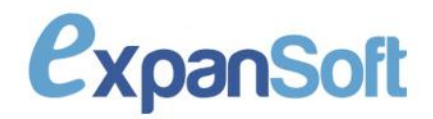

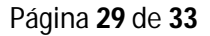

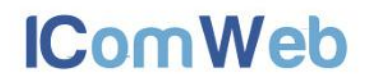

Este proceso también permite contabilizar las facturas creadas manualmente dependiendo de los caminos lógicos.

#### **Informes contables**

Dentro de los informes contables existen los siguientes disponibles:

- Informes contables parametrizables.- Este proceso permite configurar múltiples informes y ligarlos entre ellos, se utiliza por ejemplo para crear los balances de resultados y situación.
- Carta 347.- Proceso para emitir un PDF con la carta a clientes 347, los que superan los 3.000 euros de facturación anual.
- Resumen IVA.- El resumen de IVA es el informe con los datos trimestrales del IVA.
- Informe registro de IVA.- El informe de registro de IVA extrae información detallada sobre las facturas emitidas y recibidas.
- Balance de sumas y saldos.- Informe de balance de sumas y saldos contables.
- Libro de diario.- El libro de diario extrae la información de todos los asientos a unas cuentas o periodo determinados.
- Libro de mayor.- El libro de mayor extrae la información de movimientos y saldos de de una cuenta, pudiendo extraer lo por parte de la cuenta.
- Libro de cuenta.- El libro de cuenta extrae la información del libro de mayor para una única cuenta pero mostrando los saldos anteriores y posteriores a cada movimiento.

#### **Contabilización**

Existe un proceso de contabilización automática por cada módulo operativo. Estos procesos encolan las facturas a contabilizar y las van contabilizando en una tarea programada.

Estos procesos recogen los caminos lógicos y crean un asiento por cada entidad de cada módulo operativo dependiendo de la parametrización fijada. Existen los siguientes procesos de contabilización automática:

 Facturas de compra.- Se genera un asiento por cada factura de compra contabilizada.

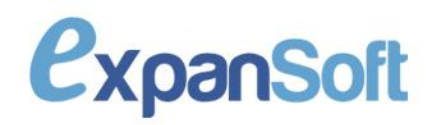

Página **30** de **33**

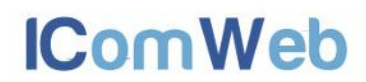

- Facturas de venta.- Se genera un asiento por cada factura de venta contabilizada.
- Remesas.- Se genera un asiento por cada remesa completa, con un apunte por cada recibo.
- Rutas.- El proceso de contabilización de rutas genera un asiento por cada ruta con un apunte por cada albarán que haya recibido un pago en efectivo en la ruta.
- Ventas por mostrador.- El proceso de contabilización genera un asiento por cada ticket con sus correspondientes apuntes.
- Registro de IVA.- La contabilización de registro de IVA genera un asiento por cada factura.

#### **Utilidades**

En este punto existen dos utilidades necesarias en el módulo contable:

- Recomposición de saldos.- Este proceso recompone los saldos de una sucursal concreta. Es necesario cuando se crean asientos con fechas anteriores.
- Recomposición de asientos.- Este proceso recompone la numeración de los asientos. Es necesario cuando se crean asientos con fechas anteriores.

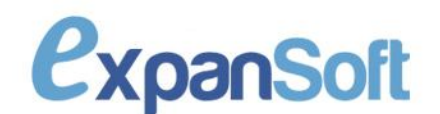

**IComWeb** 

# **Módulo Control Financiero**

En el módulo de control financiero se gestionan los pagos por banco de las ventas:

#### **Bancos**

Proceso para crear y mantener los bancos y cuentas con los que trabaja la empresa.

#### **Remesas**

El proceso de remesas permite remesar los recibos generados por las facturas que tienen forma de pago banco. La remesa permite realizar las siguientes acciones:

- Norma 19.- Generar el fichero con los recibos en formato norma 19 para poder enviar al banco.
- Norma 58.- Generar el fichero con los recibos en formato Norma 58 para enviar al banco.
- Norma 34.- Si es una remesa de pagos, en este punto se puede generar el fichero de recibos norma 34 para enviar al banco.
- Búsqueda de recibos.- Proceso para seleccionar los recibos con filtros por fecha o factura y poder adjuntarlos a la remesa.
- Impagos.- Se pueden marcar recibos como impagados generando un recibo de impago y otro de devolución.

#### **Pagos**

En este punto podemos ver y gestionar los pagos a proveedores, pudiendo marcar los recibos de pagos y actualizar su situación.

#### **Informe de recibos**

Este informe permite al usuario sacar la información completa de los recibos de venta de la aplicación, pudiendo filtrar por las fechas de vencimiento, si está pagado o no o su forma de pago.

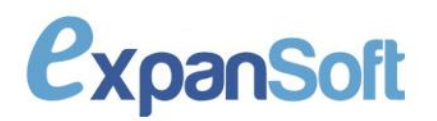

# **Módulo Web**

En el módulo Web se configuran y mantienen todos los datos pertenecientes a la tienda o tiendas online:

#### **Webs**

En este punto se configuran todos los datos de la Web:

- Formas de pago y sucursales para Stock.
- Parámetros.- Dominio, nombre de la página, logo, diseño…
- Páginas estáticas.- Páginas a mostrar en el menú lateral de la página.

#### **Blog**

La tienda online de IComWeb permite la integración de un Blog corporativo mantenible desde IComWeb con los siguientes puntos:

- Blogs.- Blogs asociados por dominio con sus parámetros de funcionamiento.
- Categorías.- Mantenimiento de las categorías.
- Etiquetas.- Mantenimiento de las etiquetas del blog.
- Posts.- Mantenimiento de los Posts del blog.
- Comentarios.- Mantenimiento de los comentarios del Blog.

#### **Tienda Web**

**ExpanSoft** 

Los siguientes procesos permiten la gestión de la tienda Web y de la integración con otras empresas con IComWeb vía Web Services:

- Clientes pendientes Web.- En este proceso estarán los clientes pendientes de la tienda Web en caso de que no tengan validación automática.
- Clientes pendientes tiendas Web Service.- Proceso en el que estarán los clientes pendientes del Web Service, es decir, de los que se integran desde otro IComWeb.
- Pedidos pendientes de validar.- En este punto estarán los pedidos pendientes de validar de la Web o del Web Service. Se podrán integrar como pedidos de clientes.
- Control de pedidos.- Sí la sucursal no tiene logística, el control de pagos y envíos de pedidos de la Web se llevará por este punto.

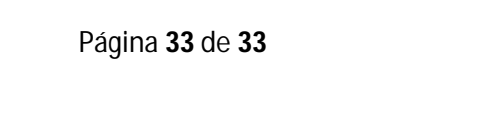

**IComWeb**